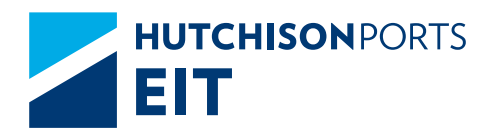

# PREGUNTAS FRECUENTES eCTS

<span id="page-1-0"></span>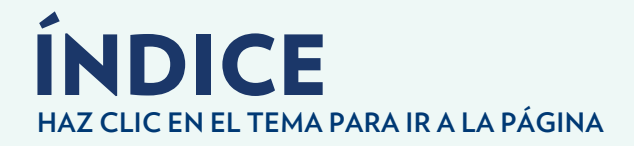

- **04 [¿Cuál es el proceso para programar una separación de](#page-3-0) mercancía?**
- **04 [¿Cómo se programa el previo de un contenedor?](#page-3-0)**
- **04 [¿Cuál es el proceso de elaboración de pre-altas](#page-3-0) electrónicas para el depósito de contenedores llenos/vacíos vía SPF?**
- **05 [¿Cómo solicito un cambio respecto a la información de mi](#page-4-0)  mercancía y/o contenedor de exportación, capturada en sistema como: cambio de buque, carril, peso, etc.?**
- **05 [¿Cómo obtener información para realizar](#page-4-0) programaciones de servicios?**
- **05 [¿Cuáles son los requisitos para registro de un](#page-4-0) transportista y permitir el ingreso a cargar?**
- **06 [¿Cuál es el proceso de solicitud de asignación de vacíos?](#page-5-0)**
- **06 [¿Cómo y/o dónde puedo obtener mi factura de servicios](#page-5-0)  en formato PDF y XML?**
- **06 [¿Qué requisitos se necesitan para un desistimiento](#page-5-0) o abandono?**
- **07 [¿Cuál es el proceso de solicitud de usuarios para la](#page-6-0) utilización de la página web eCTS?**
- **07 [¿Cuántos días libres de almacenaje se otorgan para los](#page-6-0) contenedores o mercancía de comercio exterior?**

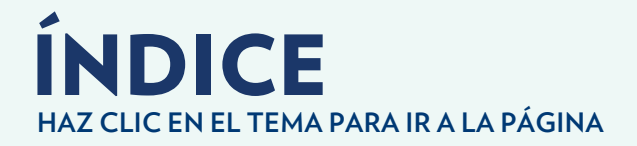

- **07 ▶ ¿Q**ué se necesita para programar un servicio de un **contenedor con más de 30 días de almacenaje?**
- **07 ▶ ¿**Cuál es el proceso de solicitud de EIR de contenedor **vacío?**
- **[¿Cuál es el proceso de solicitud de cancelación](#page-6-0)  de facturas? 07**
- **08 [¿Cuáles son los requisitos para obtener un crédito?](#page-7-0)**
- **08 ▶ ¿Cuáles son los horarios de atención de áreas de Servicio?**
- **08 ▶ ¿**Cuál es el proceso y requisitos para la Alta de Clientes **en el Sistema?**
- **08 ▶ ¿**Cómo desbloqueo mi usuario? ¿Cómo puedo recuperar **mi contraseña?**

<span id="page-3-0"></span>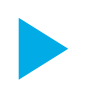

# ¿Cuál es el proceso para programar una separación de mercancía?

- **1.** El Agente Aduanal debe acudir con el departamento de servicios y solicitar un servicio para una desconsolidación parcial de mercancía, ya sea a CFS o a ruta federal, para esto el Agente Aduanal debe de contar con el BL revalidado.
- **2.** Se puede separar al momento de ser desconsolidada, en caso de ser a CFS se debe de presentar una carta compromiso por parte del cliente o Agente Aduanal indicando cuándo se retira el resto de la mercancía.
- **3.** De lo contrario, en un evento posterior se solicita un previo especificando la tarja a la que se separa la mercancía.

#### ¿Cómo se programa el previo de un contenedor?

- **1.** Es necesario que el contenedor esté en piso, posteriormente el Agente Aduanal debe acceder al portal eCTS.
- **2.** Al momento de seleccionar el tipo de servicio el Agente Aduanal debe indicar fecha y hora en el que se estará realizando el servicio.
- **3.** El Agente Aduanal obtiene un número de folio, el cual debe presentar en el área de servicios.

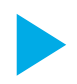

#### ¿Cuál es el proceso de elaboración de pre-altas electrónicas para el depósito de contenedores llenos/vacíos vía SPF?

- **1.** Consultar el manual donde se detallan los pasos a seguir para elaborar pre-altas en el siguiente enlace: *[Descargar Manual](https://ects.enseit.com:1802/files_download/TI_Manual para construir la Prealta de Contenedores_INF_CM_PUB.PDF)*
- **2.** Una vez completada la información, se carga el archivo excel en el portal eCTS, en la pestaña transferencia, después se selecciona pre-altas y ahí se carga el archivo.
- **3.** Por correo electrónico le llega la pre-alta al Agente Aduanal, Línea Naviera o Cliente, esta se debe de imprimir y entregar al transporte para que la presente en el centro regulador de tráfico y obtener su folio de entrada al puerto.

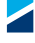

<span id="page-4-0"></span>HUTCHISON PORTS EIT<br>DDECI INTAS EDECLIENTES PREGUNTAS FRECUENTES **ECTS** 

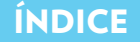

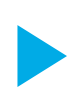

#### ¿Cómo solicito un cambio respecto a la información de mi mercancía y/o contenedor de exportación, capturada en sistema como: cambio de buque, carril, peso, etc.?

- **1.** El Agente Aduanal o Línea Naviera debe de contactar al departamento de planeación por medio de correo electrónico indicándole el cambio que se necesita realizar.
- **2.** Se debe indicar qué información se va a modificar, "dice debe decir", y Planeación modificará la información y le da aviso al área de Facturación.
- **3.** La Agencia Aduanal deberá presentar al departamento de Facturación una carta indicando a quién se emitirá la factura por los cambios solicitados.

#### ¿Cómo obtener información para realizar programaciones de servicios?

- **1.** La programación de servicios se realiza por el portal eCTS, se ingresa a la pestaña servicios y se ingresa el número del contenedor. Posteriormente se selecciona la opción de su solicitud indicando las características de la mercancía, servicio, tipo de embalaje y fecha.
- **2.** En automático te llegará la confirmación del servicio por correo electrónico con un número de folio de la petición del servicio.

#### ¿Cuáles son los requisitos para registro de un transportista y permitir el ingreso a cargar?

- **1.** Se debe contar con gafete de identificación ante la aduana, se les indica que deben acudir a la Confederación Nacional de Transportes Mexicanos para tramitarlo.
- **2.** Deben contar con su equipo de seguridad (casco, chaleco, botas de seguridad).
- **3.** Debe contar con papeles en regla y seguro vigente del vehículo.

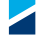

<span id="page-5-0"></span>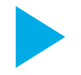

# ¿Cuál es el proceso de solicitud de asignación de vacíos?

- **1.** Se debe ingresar al portal eCTS y en la pestaña Asignación presionar el botón "Agregar".
- **2.** Se llena la información de la carta asignación, indicando Línea Naviera, cantidad, tamaño, tipo, clasificación, correos a notificar y en comentarios indicar el booking. Después presionar el botón "Agregar".
- **3.** Una vez enviada esta información, la Línea Naviera debe autorizar el booking para que se envíe la confirmación por correo electrónico al solicitante.
- **4.** La asignación de vacío se imprime y se le entrega al transportista para que la presente en el centro regulador de transporte para poder obtener un folio para ingresar a la Terminal y que le entreguen el contenedor.

### ¿Cómo y/o dónde puedo obtener mi factura de servicios en formato PDF y XML?

- • Para los clientes que cuentan con crédito, diariamente el departamento de crédito y cobranza les hace llegar las facturas de manera automática.
- • Para los clientes que no cuentan con crédito, la descarga de facturas la realiza el Agente Aduanal ingresando al portal eCTS, seleccionará la pestaña de facturas y en automático podrá visualizar las facturas del día. Tiene la opción de descargar facturas de hasta 10 días una vez emitidas.

#### ¿Qué requisitos se necesitan para un desistimiento o abandono?

- **1.** Para liberar un desistimiento, éste deberá presentar su K1 u oficio de la Aduana, en caso de haber sido liberado como exportación, este deberá hacer su solicitud de cancelación de la factura de maniobras para refacturarla como desistimiento.
- **2.** En caso de no haber modulado, sólo es necesario presentar un oficio ante la aduana para que puedan autorizar la liberación.
- **3.** Ambos tipos de desistimiento deben de presentar sus oficios autorizados por la aduana al departamento de Control Aduanero y posteriormente a Facturación.

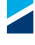

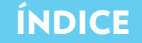

<span id="page-6-0"></span>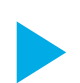

## ¿Cuál es el proceso de solicitud de usuarios para la utilización de la página web eCTS?

- **1.** Ingresar al portal eCTS y crear un usuario nuevo en el ícono "Regístrese ahora".
- **2.** Llenar el formato disponible en el siguiente enlace: *[Descargar Formato.](https://ects.enseit.com:1802/files_download/FORMATO%20DE%20SOLICITUD%20DE%20CLAVES%20PARA%20SERVICIO%20AVANZADO.PDF)* Y enviarlo escaneado al correo *customerservice@enseit.com*
- **3.** En un correo posterior se les informará cuando se haya habilitado el usuario.

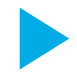

#### ¿Cuántos días libres de almacenaje se otorgan para los contenedores o mercancía de comercio exterior?

- • Importación: 7 días naturales.
- • Exportación: 15 días naturales.
- • Desistimientos: 0 días.

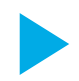

#### ¿Qué se necesita para programar un servicio de un contenedor con más de 30 días de almacenajes?

- **1.** Es necesario cubrir los almacenajes generados.
- **2.** Enviar por correo copia de BL revalidado y servicio que necesita programar al correo de: *control.aduanero@enseit.com*

# ¿Cuál es el proceso de solicitud de EIR de contenedor vacío?

- **1.** Al momento de ingresar el contenedor vacío en automático se realiza el EIR por parte del área de vacíos.
- **2.** Los EIR se ven reflejados al día siguiente al departamento de Facturación. El cliente debe enviar un correo a Facturación (*facturacion@enseit.com*) y solicitar el EIR, una vez solicitado, el departamento de Facturación lo envía por correo electrónico a quien lo solicita.

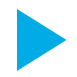

# ¿Cuál es el proceso de solicitud de cancelación de facturas?

- **1.** Presentar la carta de re-facturación. Consultar el formato en el siguiente enlace: *[Descargar Formato]( https://ects.enseit.com:1802/files_download/SOLICITUD_DE_REFACTURACION.docx )*
- **2.** La solicitud no deberá exceder 10 días naturales posterior a la fecha de la factura.
- **3.** Una vez autorizada internamente, se lleva a cabo la modificación o se le avisa al cliente.

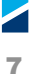

# <span id="page-7-0"></span>¿Cuáles son los requisitos para obtener un crédito?

**1.** Contactar al correo *blake.claudia@enseit.com* para conocer si es posible calificar para un crédito.

# ¿Cuáles son los horarios de atención de Áreas de Servicio?

**Ventanilla de facturación** Lunes a viernes de 8:00 a 17:30 horas. Sábado de 9:00 a 12:00 horas.

#### **Servicios**

Lunes a viernes de 7:00 a 19:00 horas. Sábado de 7:00 a 15:00 horas.

**Operaciones 24 horas/365 días.**

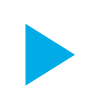

#### ¿Cuál es el proceso y requisitos para la Alta de Clientes en el Sistema?

- **1.** Se debe enviar un correo al departamento de facturación (*facturacion@enseit.com*) indicando que se quiere dar de alta el cliente, adjuntando RFC del cliente/cédula fiscal.
- **2.** El departamento de facturación confirmará la alta del cliente por medio de correo electrónico.

#### ¿Cómo desbloqueo mi usuario? ¿Cómo puedo recuperar mi contraseña?

- **1.** El usuario debe de seleccionar la opción "olvidé mi contraseña" en el portal eCTS, de manera inmediata se envía por correo electrónico la contraseña.
- **2.** En caso de no poder recuperarla, solicitar apoyo a soporte técnico, pueden contactarlos por teléfono (646 1788801 ext. 3911) o por correo electrónico (*aplicaciones.soporte@enseit.com*).

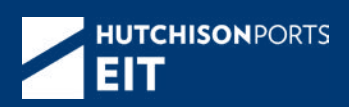

#### **enseit.com**

**EIT Oficinas Centrales**

Int. Recinto Portuario, C.P. 22800 Ensenada, Baja California. México

> info@enseit.com.mx +52 (646) 178.8801 al 03